# Using Field Properties in Blaise 5

"Beneath Blaise 5, we find the FieldProperty … and beneath the FieldProperty we find … the … data."

#### What are FieldProperties

- **Peter** 
	- **Background of FieldProperties**
	- Setup in source
	- **Populating FieldProperties**
- Chuck
	- **Storage of FieldProperties**
	- Uses for FieldProperties

#### What do fieldproperties do?

- Field properties allow us to store additional information about fields in a survey instrument without needing to add additional fields.
- We use fieldproperties to tell us about:
	- Remark users can comment on unusual values or events related to a question.
	- OriginalValue –store what the value was when it first was completed. This allows our editors to make updates but they can get back to the original in the event they made a mistake.
	- OverlayValue Periodically, we have records that are completed via multiple methods (e.g. phone and mail). OverlayValue allows our editors to see what the overlay value is compared to what is in the field currently.

## Setup of FieldProperties

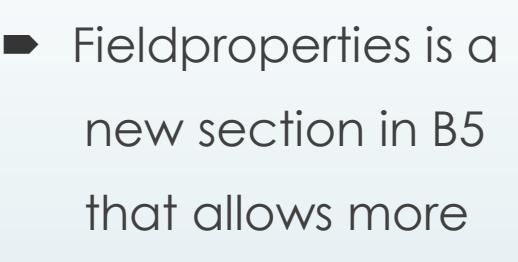

versatility than B4 remarks.

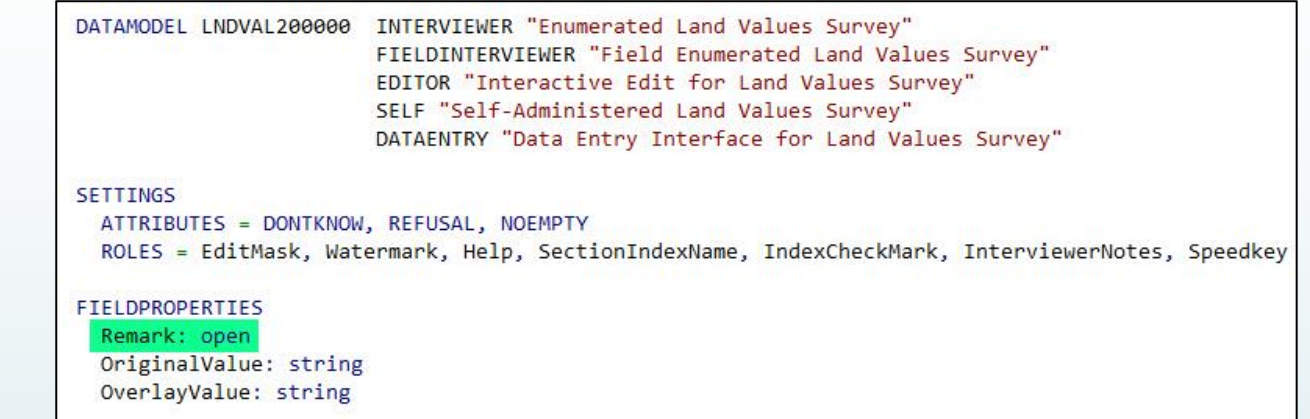

- The Remark fieldproperty allows for a remark/comment system similar to B4 and has some features built in the software by default.
- We added two additional fieldproperties OriginalValue and OverlayValue

### Associated fields in the instrument

 $\blacksquare$  Two new fields in our Instruments that get

mapped to the BLRD

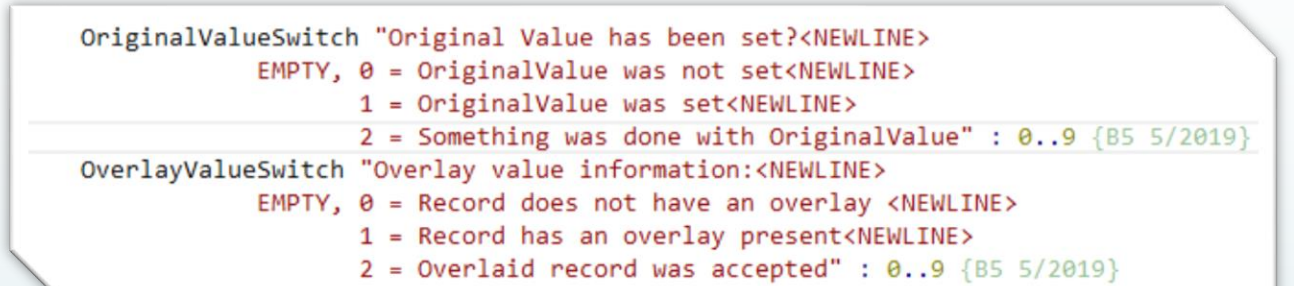

- Depending on the value in these fields, the BLRD will display different buttons for the user to interact with
- The buttons below appear because of these mapped fields

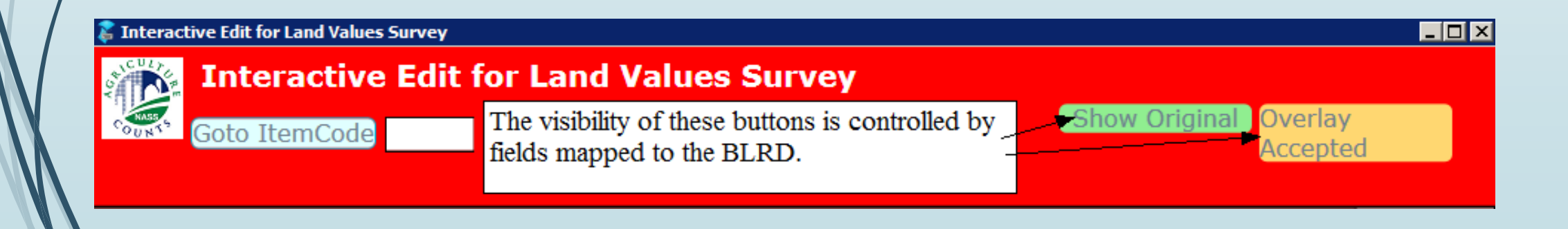

#### Populating FieldProperties

- We use Manipula to populate our fieldproperties
- At the end of a phone interview we run a manipula to set OriginalValue
- A similar manipula runs for records that are completed on paper and read in (review paper)
- Fieldproperties can also be set using actions in the BLRD (review SN Remark, Visibility examples)

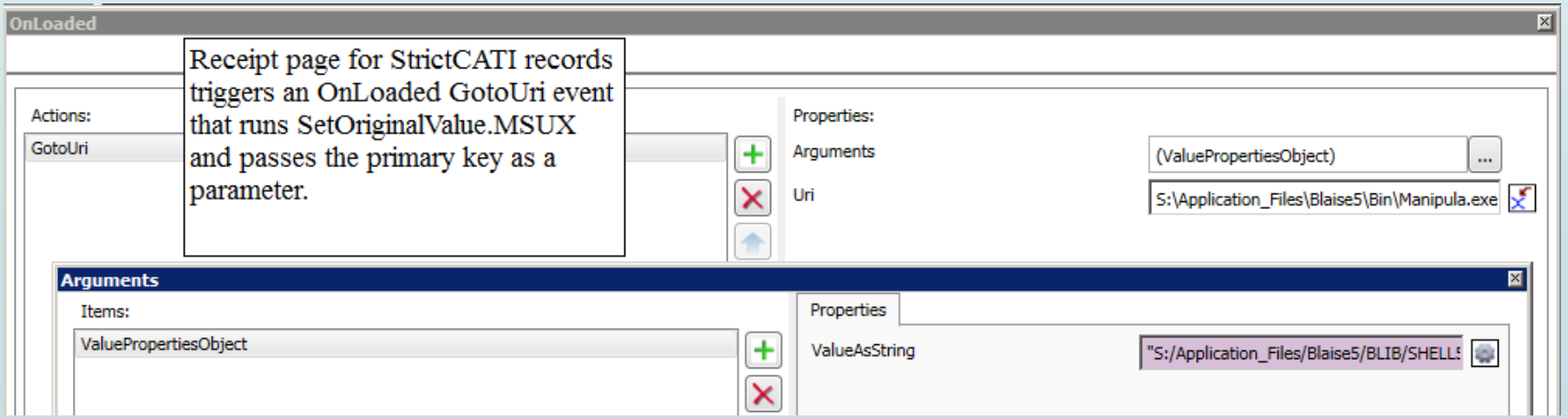

#### **Blaise 4 REMARK table**

**NASS uses Generic InDepth data storage for Blaise 4.**

**Data are stored in MySQL … currently.**

**Note: At this point, we were only dealing with handling remarks.**

Query  $7 \times$ Query 2 Query 3 Query 4 Query 5 Query 6 Query 1 SELECT \* FROM 'casic\_beta'.'BLAISE\_REMARK';  $1<sup>o</sup>$ Query 2 Result Query 4 Result Query 1 Result Query 3 Result Output Query 5 Result Overview Snippets Fetched 1000 records, more available. Duration: **DMKEY BEGINSTAMP** REMARKTEXT **JOINKEY FIELDID** 5673295 1106 2015-06-26 09:12:08 365 the FBI and the DEA confiscated all growing materials upon husband's arrest. Respondent said he already did one over the phone with someone else and he 5673298 1106 2015-01-27 10:58:14 24823 5697312 1106 2015-06-26 09:12:24 24825 empty lot with weeds at address on label, no one knows target operator, no cor 6668634 1269 2015-06-04 13:27:20 7447 Aum Acres from PY. 6668706 1269 2015-06-04 13:27:34 422 IC 620 "Sprinkler taken out" 6668706 1269 2015-06-04 13:27:34 424 WW abandoned. 6668706 1269 2015-06-04 13:27:34 7442 Item code 903 "3" last year. 2015-06-04 13:28:40 7447 AUM acres from PY. 6668747 1269 2015-06-08 13:53:36 7554 All pigs reported are 4H pigs. 6669106 1269 6669120 1269 2015-06-08 13:54:42 241 This is all forest service land and roads.

**Enter Blaise 5 …** 

### **Blaise 5 … FieldProperty table**

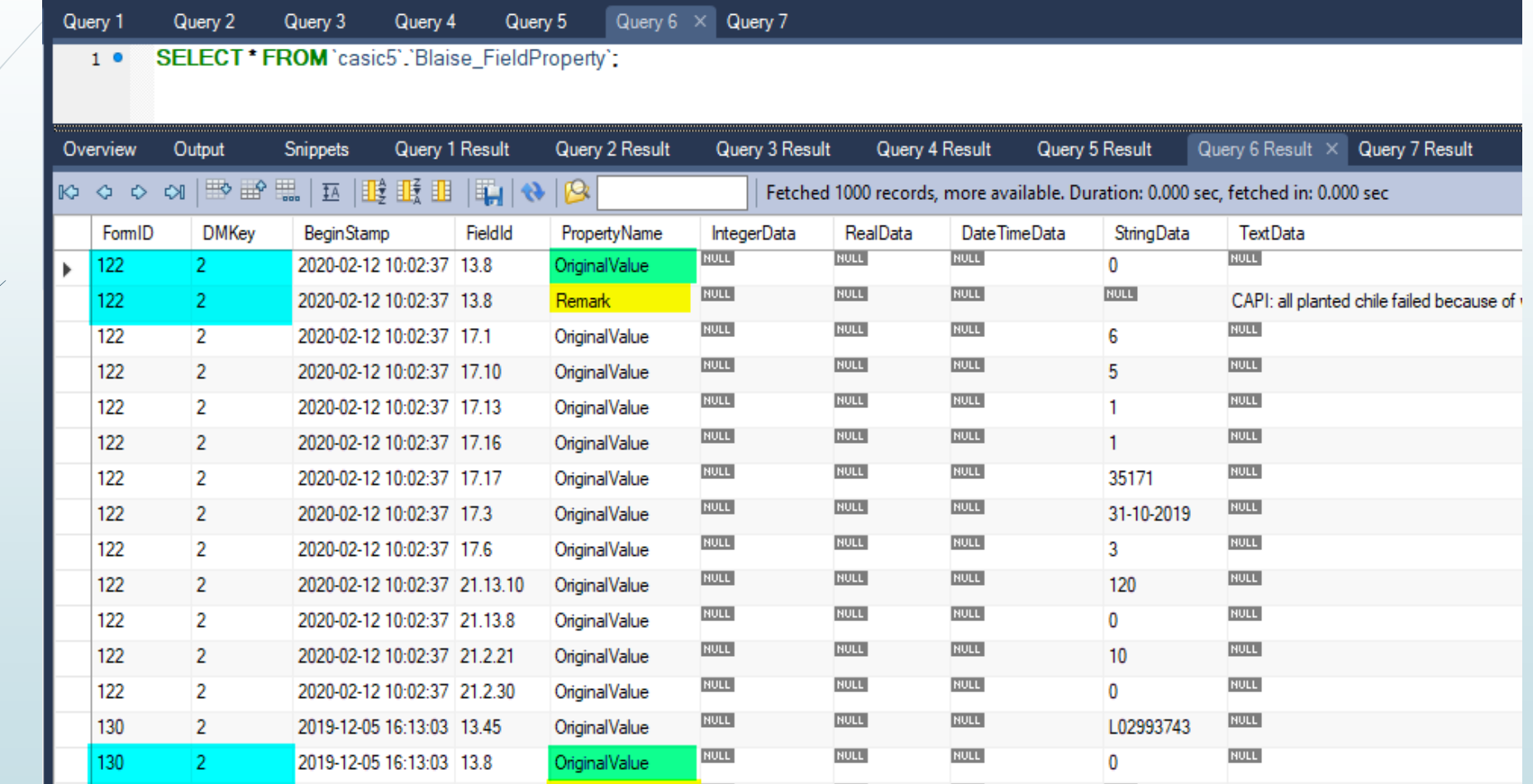

NULL

Remark

2019-12-05 16:13:03 13.8

130

 $\mathbf{2}$ 

**NULL** 

**NULL** 

**NULL** 

CAPI: undefined :: OUT OF BUSINESS:

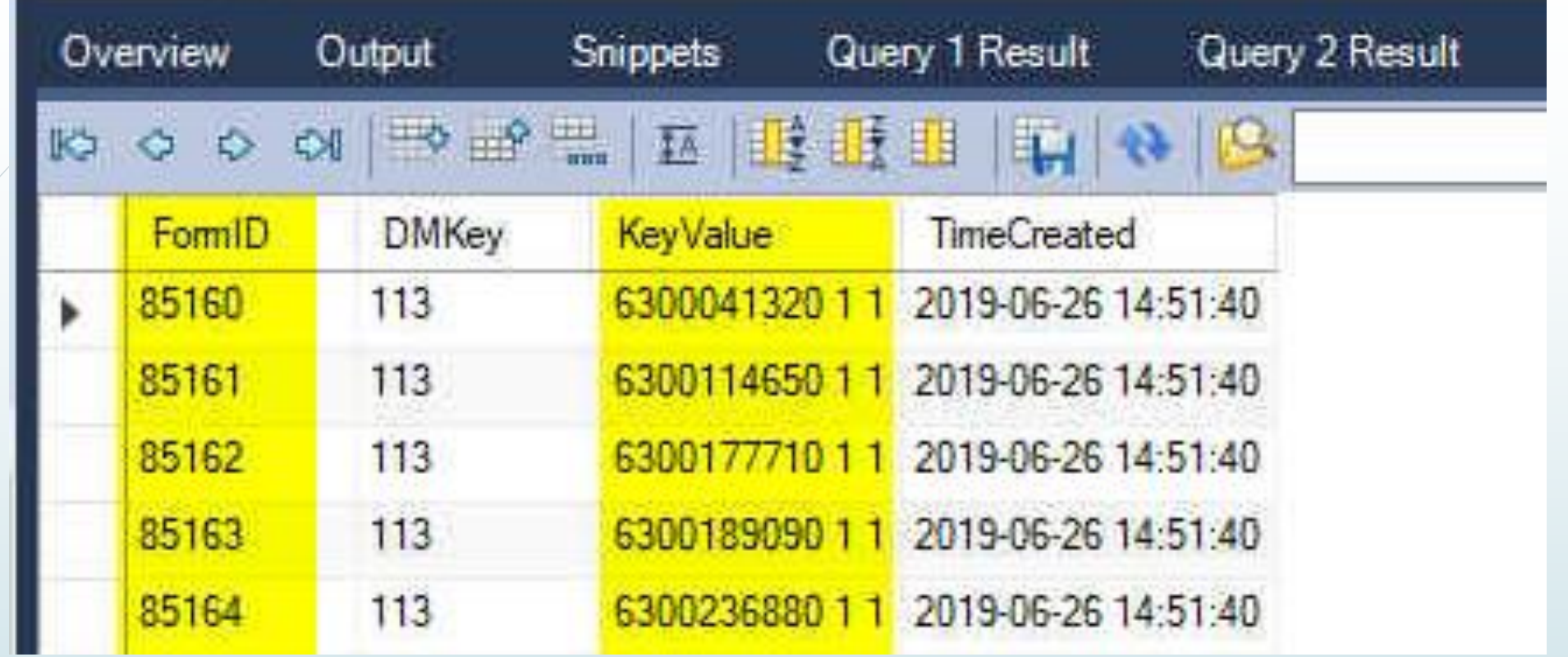

#### **Blaise 5 Blaise\_Case**

**From Blaise\_Case, we obtain the KeyValue …**

![](_page_9_Picture_10.jpeg)

#### **Blaise 5 Blaise\_ID**

**From Blaise\_ID, we obtain the associated FieldTag …**

### Blaise 5 view(s)

- The Blaise 5 FieldProperty table holds all of this information but in order to harness this information, we needed to translate to NASS.
- SELECT \* FROM `casic5`.`viewFieldProperty` where DMKey = 2:  $1<sup>o</sup>$

![](_page_10_Picture_20.jpeg)

#### FieldProperty uses in edit

للح *ا*لج<del>ام T</del>

Original Value: 95000

By editing the field pane templates in the BLRD, we provide Original and Overlay value in hover text.

999

**Don't Know** 

 For the record in use, we allow users to run reports to display Original and Overlay values for the entire record.

![](_page_11_Picture_38.jpeg)

### Survey Level Comment Review

![](_page_12_Picture_12.jpeg)

The views expressed in this presentation are those of the authors and not necessarily those of USDA-NASS.